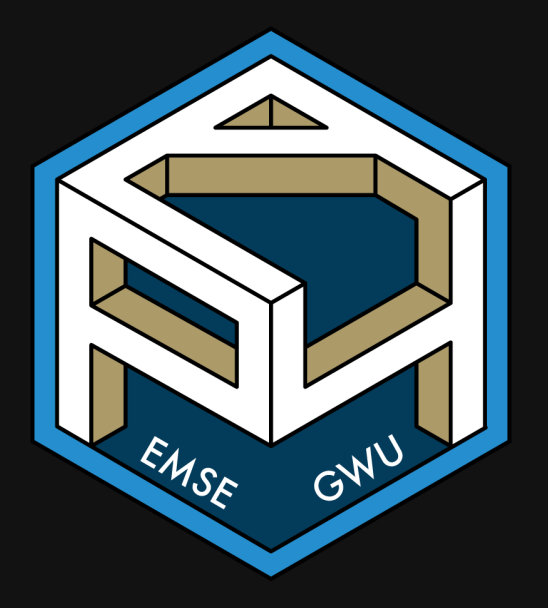

# **Week 2: Functions & Packages**

**II** EMSE 4571: Intro to Programming for Analytics

**A** John Paul Helveston

**曲** January 20, 2022

# Tip of the week

# What's with that .RData file?

### Don't save the .RData file on exit

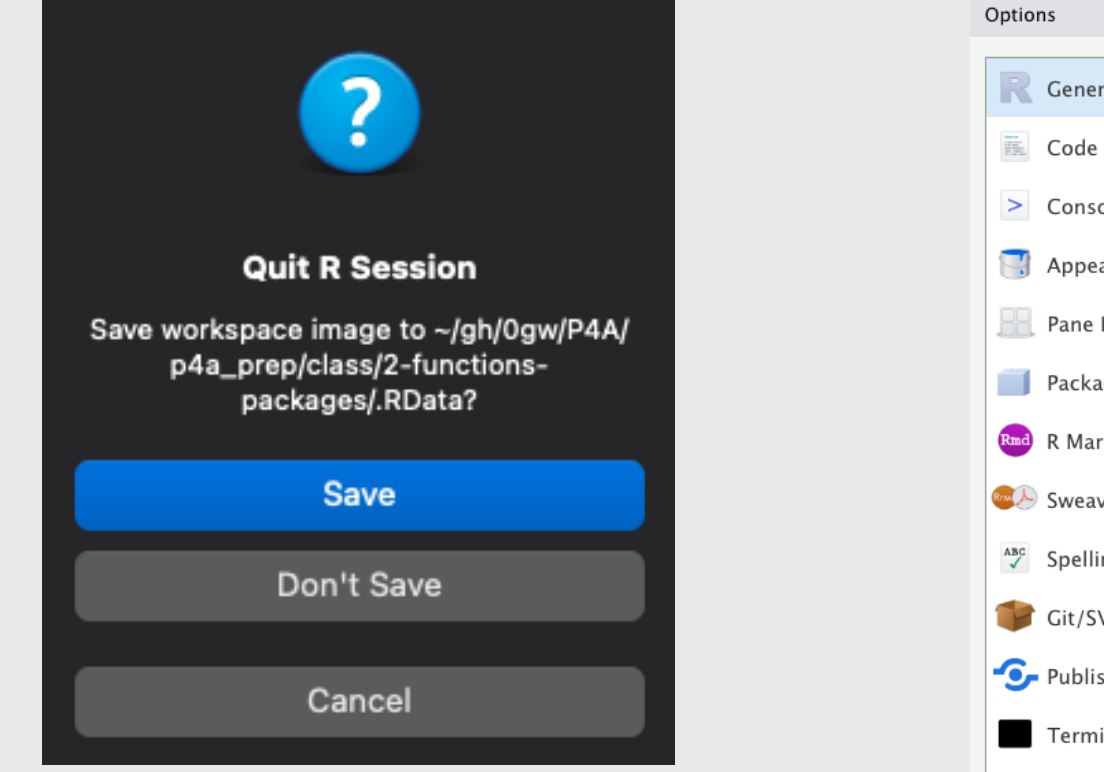

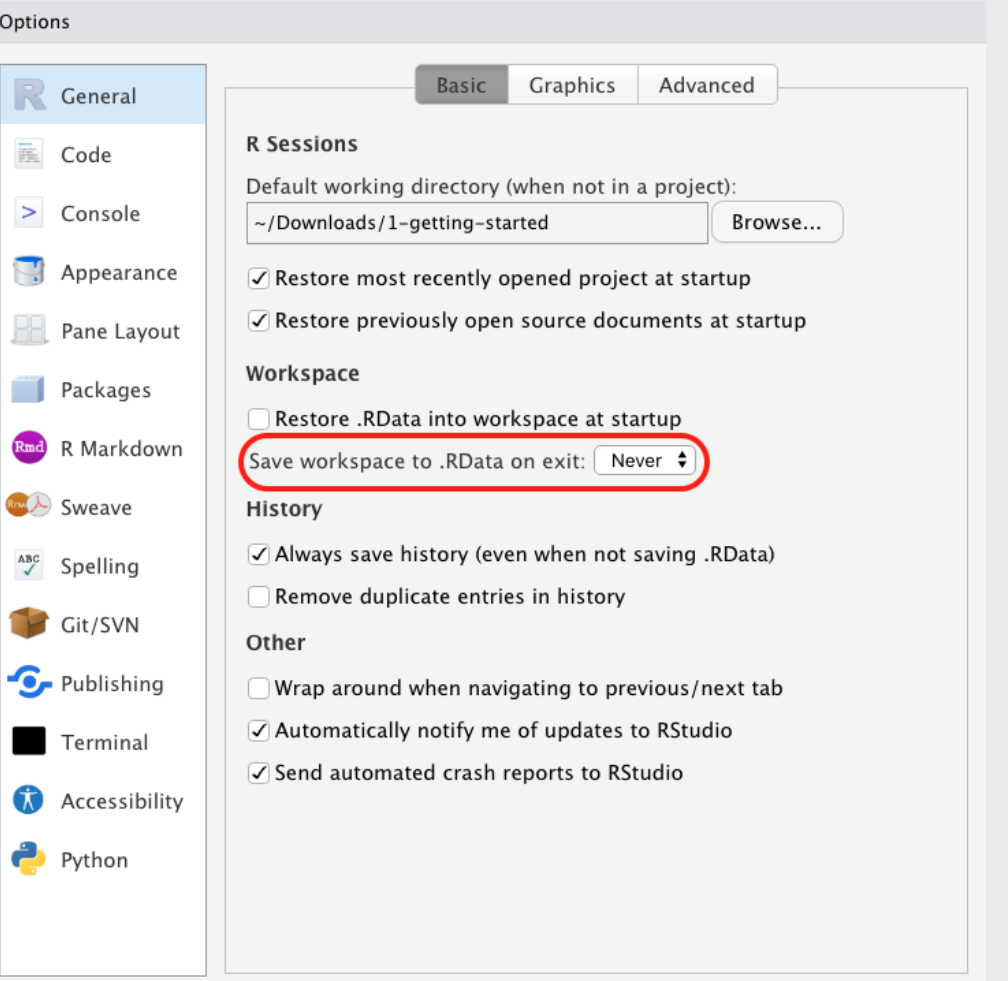

Apply

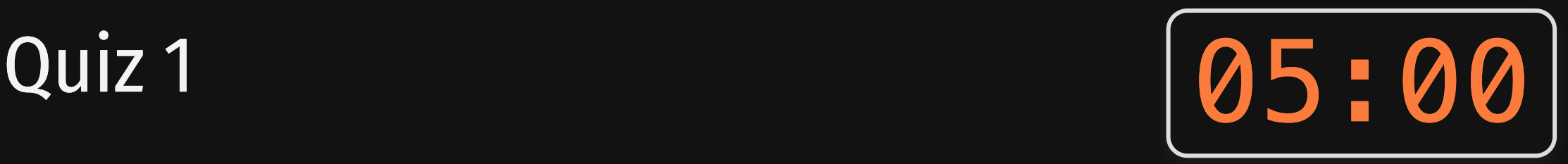

### Go to #classroom channel in Slack for quiz link

### Rules:

- You may use your notes.
- You may **not** use any other resources (e.g. RStudio, the internet, your classmates, etc.)

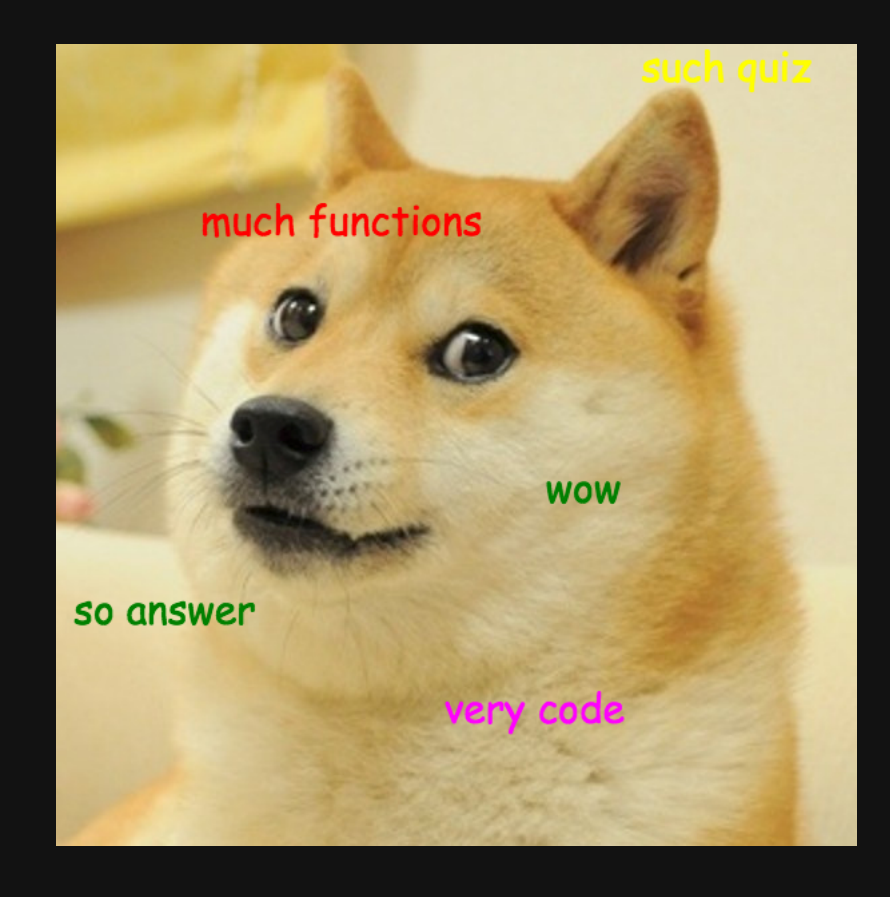

# **Week 2: Functions & Packages**

### 1. Functions

2. Manipulating data types

BREAK

3. External packages

4. Polya's problem solving technique

# **Week 2: Functions & Packages**

### 1. Functions

2. Manipulating data types

BREAK

3. External packages

4. Polya's problem solving technique

# Funtions take this form:

### name(argument)

sqrt(225)

#> [1] 15

Not every function has an argument:

date()

#> [1] "Thu Jan 20 10:03:24 2022"

#### Some functions have multiple arguments:

round(3.1415, 2)

#> [1] 3.14

#### Arguments have names too:

```
round(x = 3.1415, digits = 2)
```
 $#$  [1] 3.14

#### If you don't include all arguments, default values will be used:

```
round(x = 3.1415)
```
For arguments, use "=", not "<-"

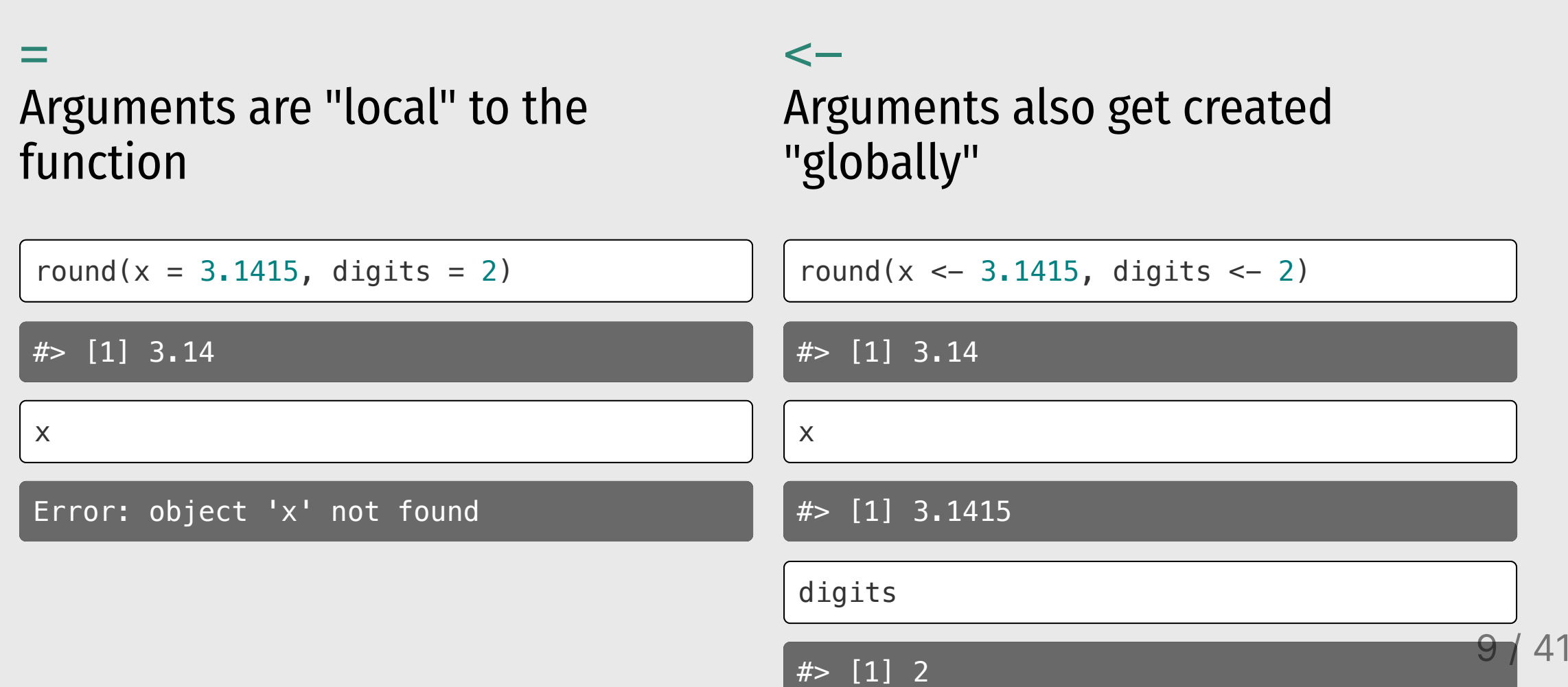

# Use ? to get help

#### ?round()

```
Rounding of Numbers
Description
Usage
ceiling(x)
floor(x)
\overline{\text{trunc}(x, \ldots)}round(x, digits = \theta)
signif(x, digits = 6)Arguments
x a numeric vector. Or, for round and signif, a complex vector.
digits integer indicating the number of decimal places (round) or significant digits
(signif) to be used. Negative values are allowed (see 'Details').
```
# Combining functions

You can use functions as arguments to other functions:

```
round(sqrt(7), digits = 2)
\#> \boxed{1} 2.65
```
What do you think this will return:

 $sqrt(1 + abs(-8))$ 

#> [1] 3

### Frequently used **math** functions

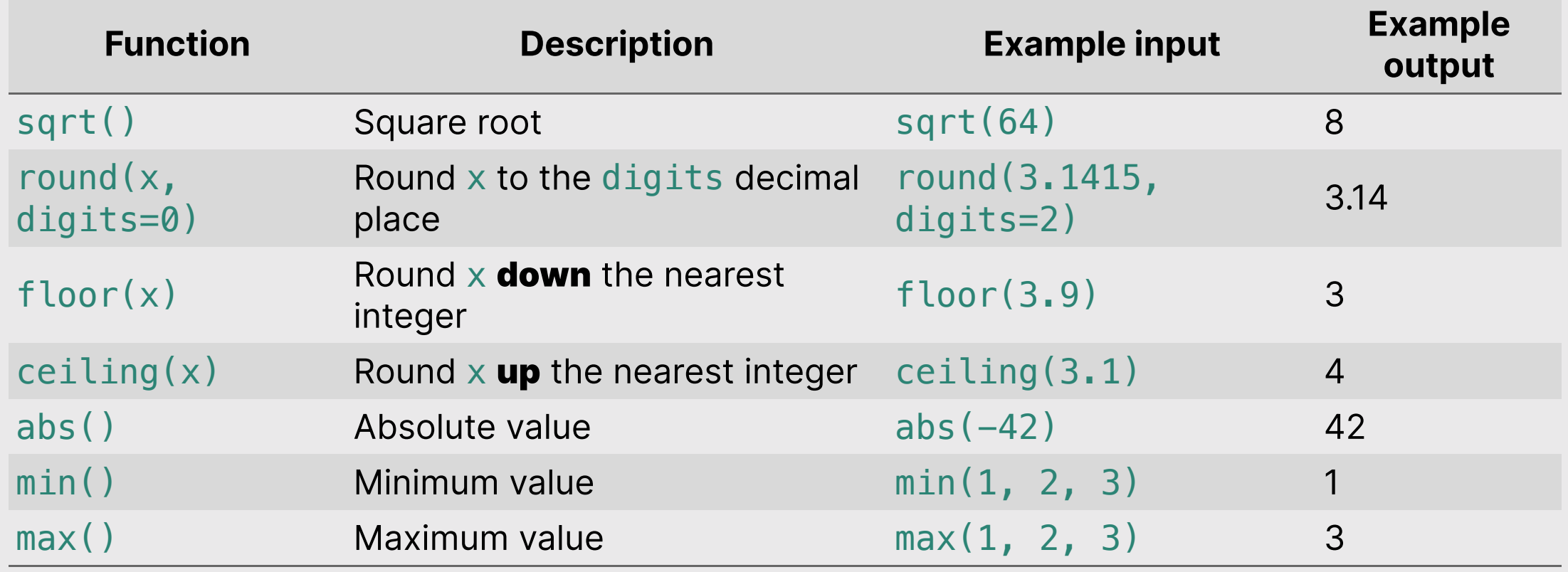

# Your turn 08:00

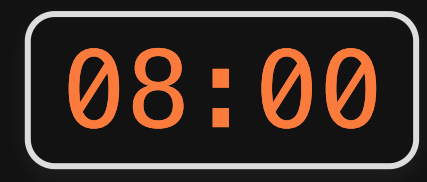

Consider the following code blocks:

#### Block 1:

```
val \leq abs(x \leq sqrt(10))
result \le round(val, digits \le sqrt(10))
answer <- x*digits
answer
```
#### Block 2:

 $val \leftarrow sqrt(abs(min(-42, -64, 81)))$ result  $\le$  floor(y = min(val, log(10))) answer <- result\*val answer

Now follow these steps:

- 1. Don't run the code (yet)!
- 2. Write down out what you expect R will return when these lines are run in sequence.
- 3. Compare your expectations with each other.
- 4. Run the code and compare the results with your expectations.

# **Week 2: Functions & Packages**

1. Functions

2. Manipulating data types

BREAK

3. External packages

4. Polya's problem solving technique

### Use these patterns:

Convert type of x:

as.  $(x)$ 

Check type of x:

 $is.$   $(x)$ 

Replace "\_\_\_\_\_\_\_\_\_\_" with:

- character
- logical
- numeric / double / integer

### Convert type with  $as.$   $( x )$

Convert **numeric** types:

#### Convert non-numeric types:

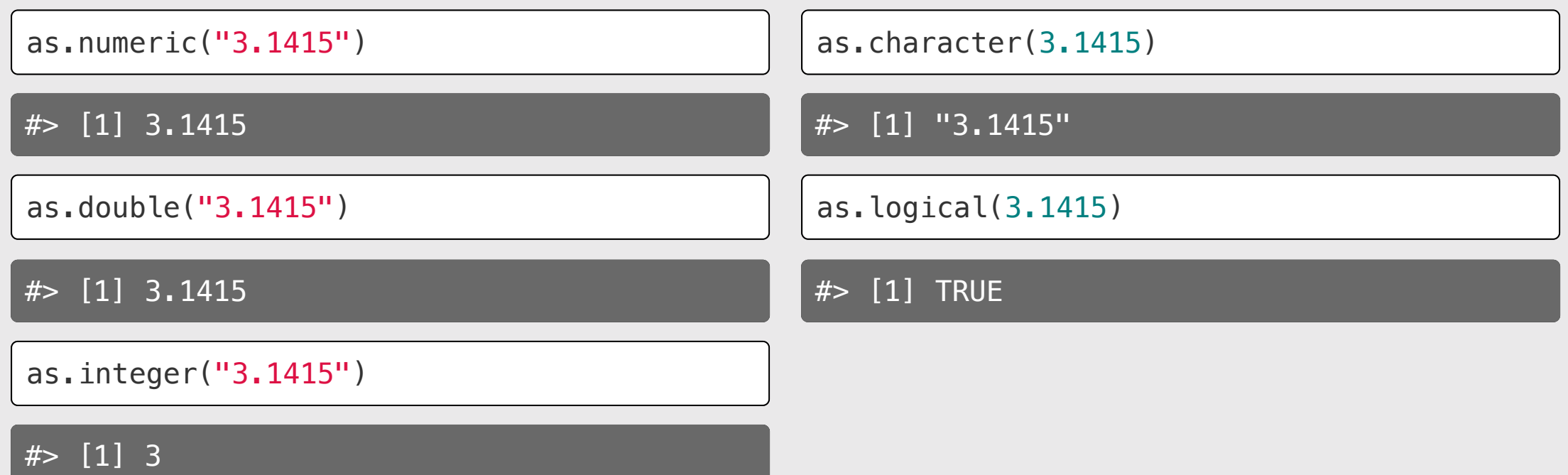

# A few notes on converting types

Converting any number to a logical  $TRUE = 1, FALSE = 0:$ returns TRUE except for 0

as.logical(7)

#> [1] TRUE

as.logical(0)

#> [1] FALSE

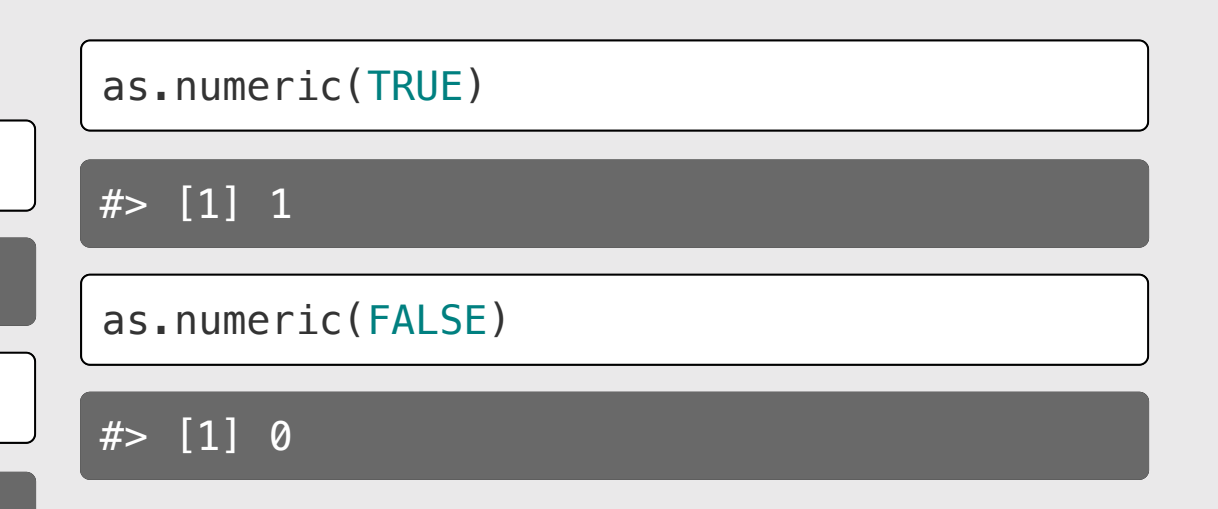

# A few notes on converting types

#### Not everything can be converted.

as.numeric('7') *# Works* #> [1] 7 as.numeric('foo') *# Doesn't work*

#> [1] NA

# A few notes on converting types

as.integer() is the same as floor():

as.integer(3.14)

#> [1] 3

as.integer(3.99)

#> [1] 3

### Check type with  $is$ .  $( x )$

### Checking **numeric** types:

#### Checking non-numeric types:

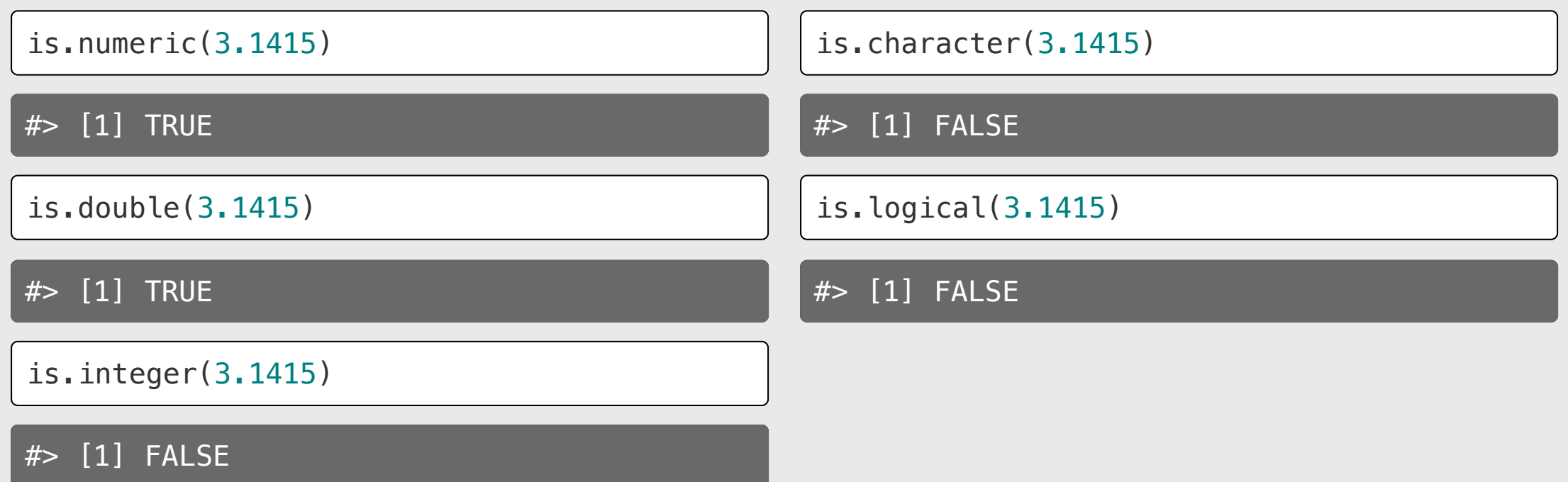

## Integers are weird

is.integer(7)

#> [1] FALSE

...because R thinks 7 is really 7.0

#### To check if a number is an integer in value:

 $7 == as.integer(7)$ 

#> [1] TRUE

# Your turn

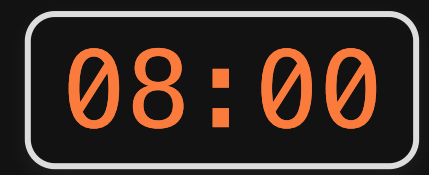

Consider the following code (don't run it):

```
number <- as.logical(as.numeric('3'))
character \leq - is.character(typeof(7))
true <- as.logical("FALSE")
false <- as.logical(as.numeric(TRUE))
! (number == character) & (true | false) | (number & false)
```
Now follow these steps:

- 1. Don't run the code (yet)!
- 2. Write down out what you expect R will return when these lines are run in sequence.
- 3. Compare your expectations with each other.
- 4. Run the code and compare the results with your expectations.

### *Break*

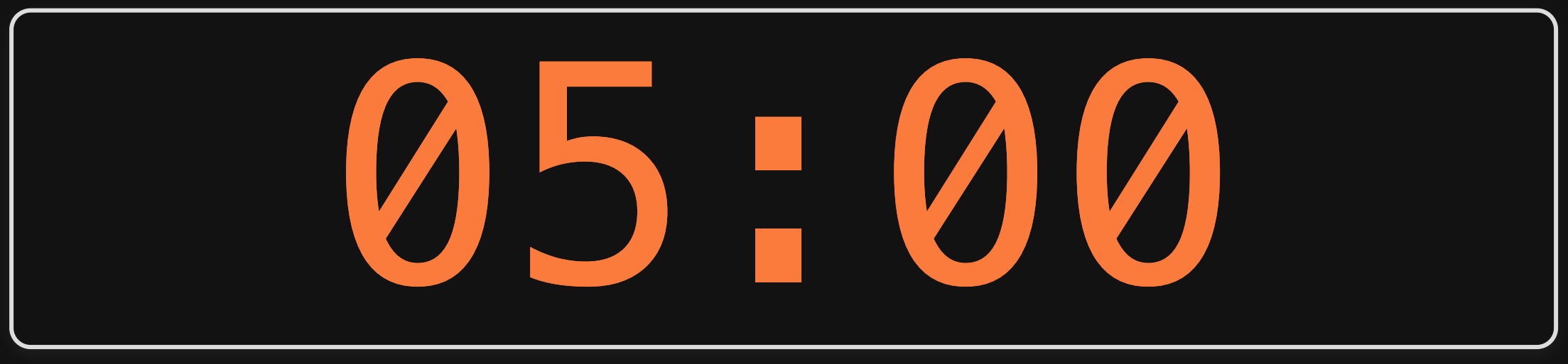

# **Week 2: Functions & Packages**

1. Functions

2. Manipulating data types

BREAK

3. External packages

4. Polya's problem solving technique

### >15,000 [p](https://cran.r-project.org/web/packages/available_packages_by_name.html)ackages on the CRA[N](https://cran.r-project.org/)

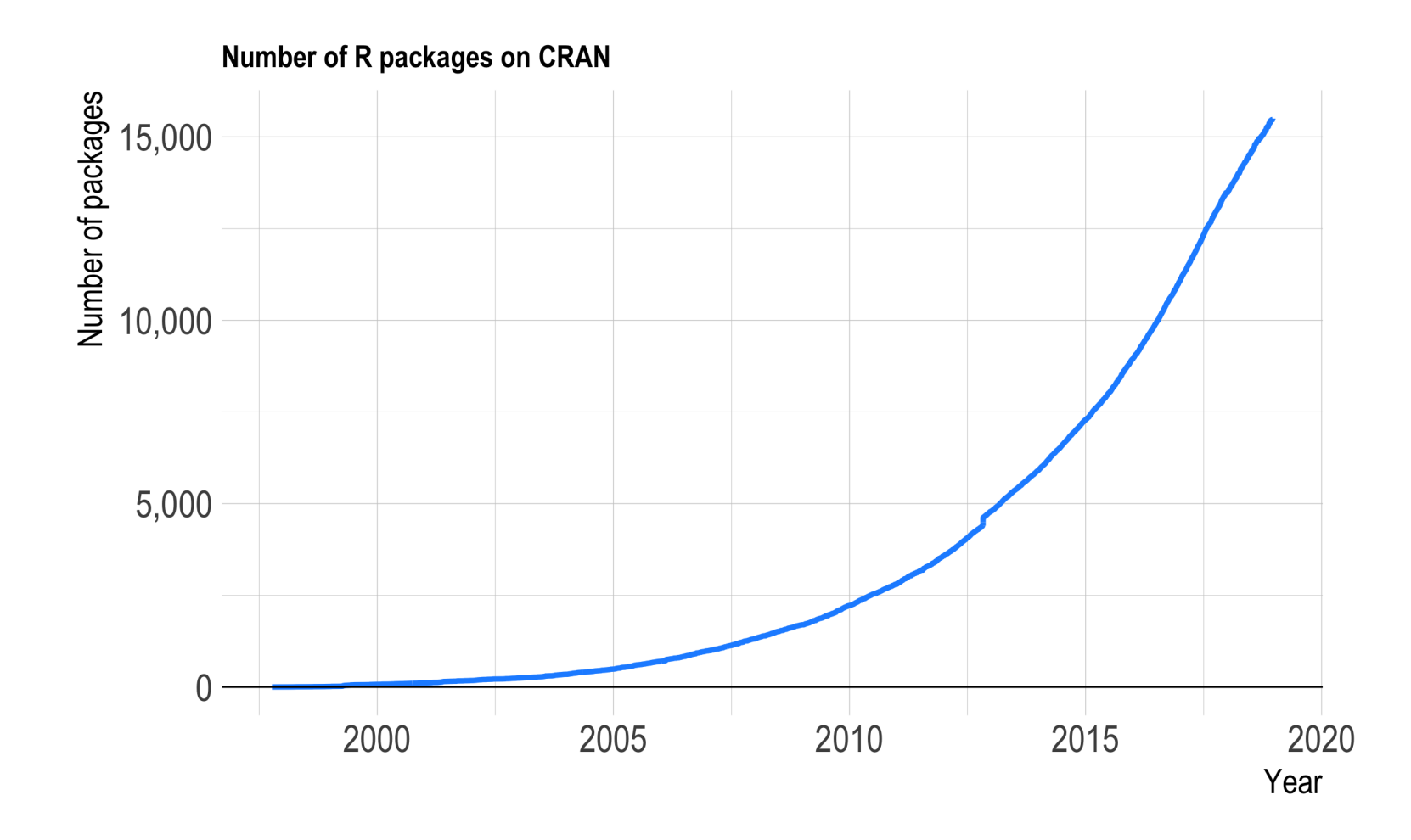

### Installing: install.packages("packagename")

#### Package name must be in quotes

install.packages("packagename") *# This works* install.packages(packagename) *# This doesn't work*

#### You only need to install a package once!

### Loading: library(packagename)

#### Package name *doesn't* need to be in quotes

**library**("packagename") *# This works* **library**(packagename) *# This also works*

#### You need to *load* the package every time you use it!

# Installing vs. Loading

#### **INSTALL ONCE:**

install.packages("light")

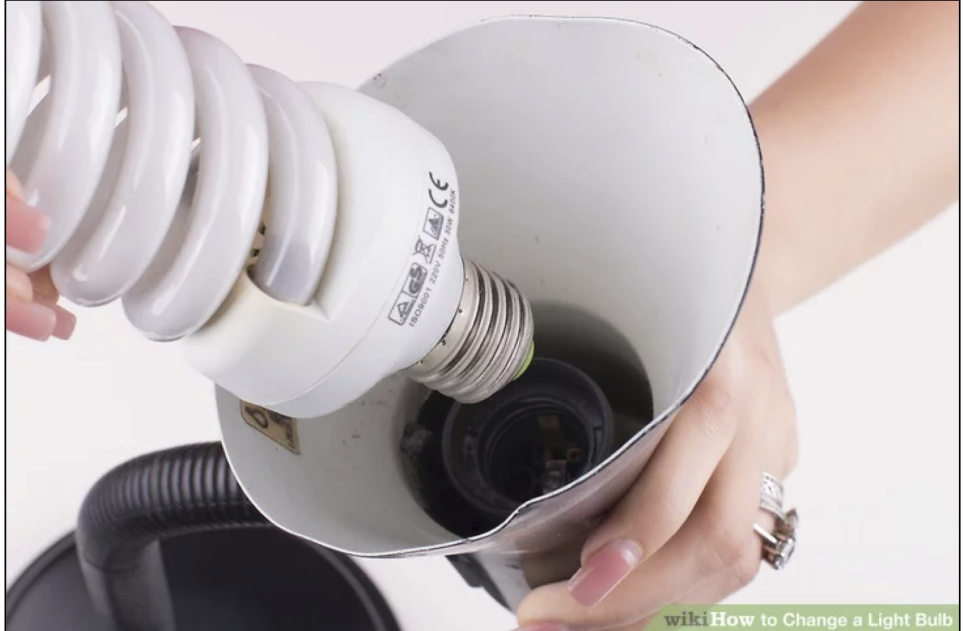

**USE MANY TIMES:** 

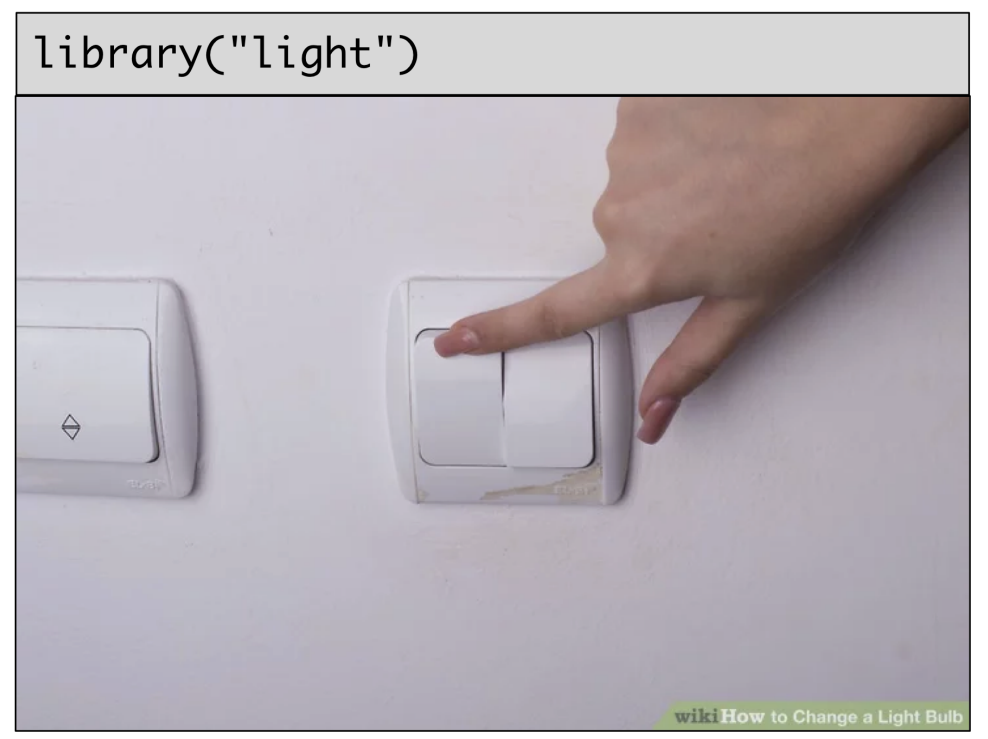

### Example: **wikifacts**

Install the [Wikifacts](https://github.com/keithmcnulty/wikifacts) package, by Keith McNulty:

install.packages("wikifacts")

Load the package:

**library**(wikifacts) *# Load the library*

Use one of the package functions

wiki\_randomfact()

#> [1] "Here's some news from 18 November 2020. In Peru, following the impeachment and removal of President Martín Vizcarra, interim president Manuel Merino resigns amidst nationwide protests. (Courtesy of Wikipedia)"

### Example: **wikifacts**

Now, restart your RStudio session:

Session -> Restart R

Try using the package function again:

wiki\_randomfact()

#> Error in wiki\_randomfact(): could not find function "wiki\_randomfact"

# Using only *some* package functions

#### Functions can be accessed with this pattern:

packagename::functionname()

wikifacts::wiki\_randomfact()

#> [1] "Did you know that on January 26 in 1788 – Captain Arthur Phillip (pictured) and the British First Fleet landed at Sydney Cove on the shore of Port Jackson in presentday Sydney, establishing the first permanent European settlement in Australia. (Courtesy of Wikipedia)"

# Learn more about a package: help(package = 'packagename')

help(package = 'wikifacts')

## turn

- 1. Install the TurtleGraphics package.
- 2. Restart RStudio.
- 3. Load the TurtleGraphics package.
- 4. Use the turtle\_init() function to create a turtle.
- 5. Use help (package = "TurtleGraphics") to learn about other functions to control your turtle. Your<br>
1. Install<br>
2. Restal<br>
3. Load 1<br>
4. Use tr<br>
turtle.<br>
5. Use h<br>
to leal<br>
turtle.<br>
6. Try dr<br>
(hint: Comp<br>
other.
- 6. Try drawing this shape with your turtle (hint: the length of each line is 50 units).
- 7. Compare your results and code with eac h other

#### 1 0 : 0 0

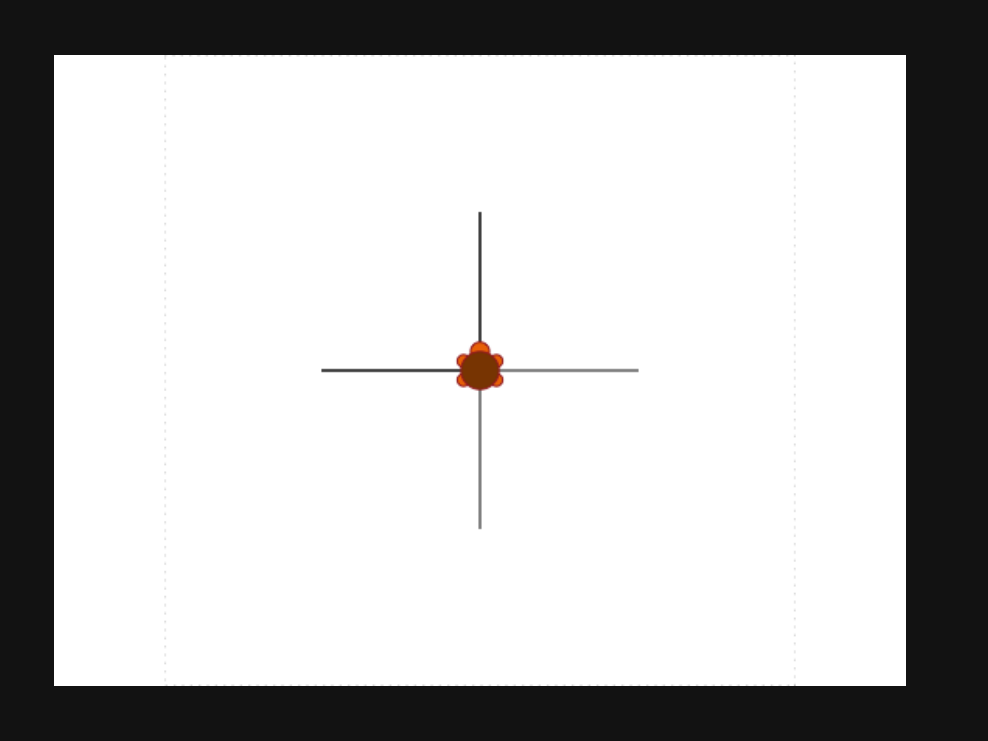

# **Week 2: Functions & Packages**

1. Functions

2. Manipulating data types

BREAK

3. External packages

4. Polya's problem solving technique

**Step 1: Understand the problem** 

**Step 2:** Devise a plan

**Step 3: Carry out the plan** 

Step 4: Check your work

**Step 1: Understand the problem** 

**Step 2:** Devise a plan

**Step 3: Carry out the plan** 

**Step 4: Check your work** 

- Seems obvious (easy to overlook)
- Restate the problem in your own words
- Draw a figure
- What information do you have?
- What information do you need?

**Step 1:** Understand the problem

**Step 2: Devise a plan** 

- **Step 3:** Carry out the plan
- **Step 4: Check your work**
- Do you know a related problem?
- Look at the unknown!
- Guess and check
- Eliminate possibilities
- Consider special cases
- Work backwards

**Step 1:** Understand the problem

**Step 2:** Devise a plan

- **Step 3: Carry out the plan**
- **Step 4:** Check your work
- (this is where you write code)
- Be patient
- Stick to the plan...until the plan fails
- Then change your plan
- Error message != plan has failed

**Step 1:** Understand the problem

**Step 2:** Devise a plan

**Step 3:** Carry out the plan

Step 4: Check your work

- Seems obvious (easy to overlook)
- Check intermediate values
- Can you derive the solution differently?

# Polya practice: What's your degree worth?

- 1. Understand the problem
- 2. Devise a plan

10:00

- 3. Carry out the plan
- 4. Check your work

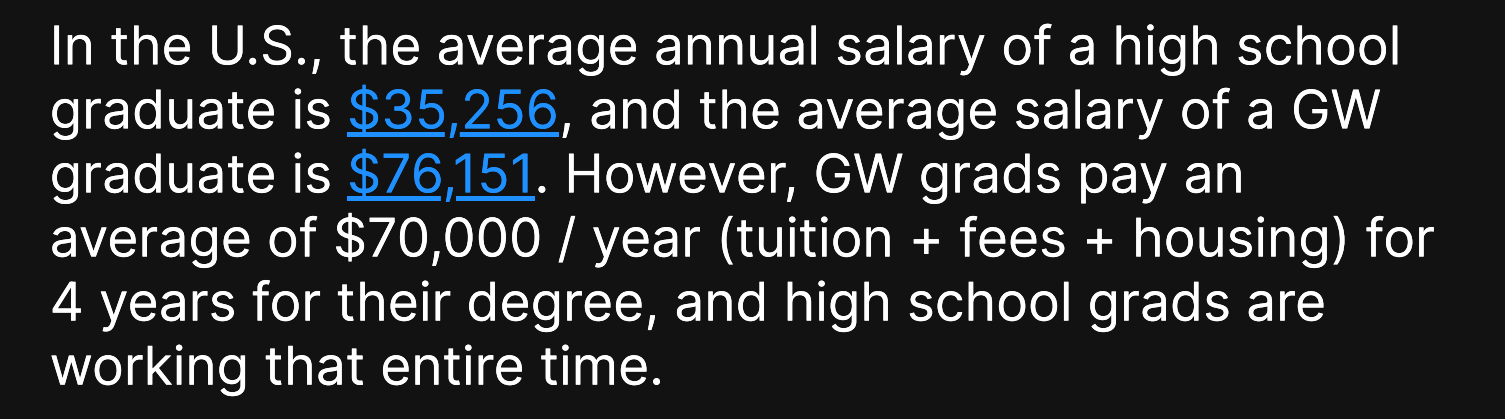

Assuming immediate employment after graduation, how many years after graduating will the GW grad need to work until their net income (salary minus cost of education) surpasses that of the average high school graduate?

(NOTE: This is a *very* rough estimate - we're assuming away interest rates, inflation, promotions, etc.) 40 / 41

# Polya practice: Should you buy a Hybrid car?

- 1. Understand the problem
- 2. Devise a plan
- 3. Carry out the plan
- 4. Check your work

Kevin is deciding between purchasing a Toyota Prius, which sells for \$27,600, and a Toyota Camry, which sells for \$24,000. He knows he can get an average fuel economy of 55 miles per gallon (mpg) in the Prius but only 28 mpg in the Camry on average. He also knows that he typically drives 12,000 miles each year, and the average price of gasoline is \$3.00 / gallon.

How long (in years) would Kevin have to drive the Prius for the money he saves in fuel savings to be greater than the price premium compared to the Camry?

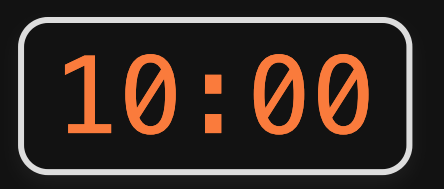